# **Cross-Compiling the C++ Example Project**

*Pieter P*

This page gives an overview of the included example project and has instructions on how to cross-compile it.

# <span id="page-0-0"></span>**[Overview of the example project](#page-0-0)**

# <span id="page-0-1"></span>**The [Greeter](#page-0-1) library**

For this example, we'll create a very simple library with a single function that just takes a name and an output stream as arguments, and that prints a greeting message to this stream. It's basically a "Hello, World!" example, but as a library for demonstration purposes.

The structure of the library will be as follows:

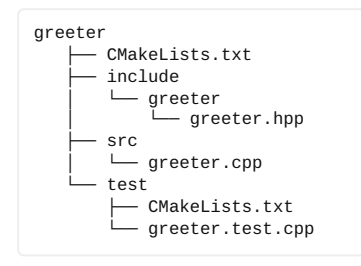

This structure is very common for C++ libraries: the function prototypes/declarations will be in the header file greeter.hpp. The implementations for these functions are in the corresponding implementation file greeter.cpp.

The CMakeLists.txt file in the greeter directory specifies how the library should be compiled, and where to find the headers.

Additionally, there's a test folder with unit tests in greeter.test.cpp. The CMakeLists.txt file in this folder specifies how to compile and link the tests executable.

#### <span id="page-0-2"></span>**[greeter.hpp](#page-0-2)**

```
1 #pragma once
\frac{2}{3}#include <iosfwd> // std::ostream
 4 #include <string> // std::string
5
6 namespace greeter {
 7
\begin{array}{c|c} 8 & \end{array} /**<br>9 * @brief
                      Function that greets a given person.
10<br>11\begin{array}{ccc} 11 & * & \text{Qparam} & \text{name} \\ 12 & * & \text{The} \end{array}12 * The name of the person to greet.<br>13 * @param os
\begin{array}{ccc} 13 & * & \text{Qparam} & \text{os} \\ 14 & * & \text{Th} \end{array}* The output stream to print the greetings to.
1516 void sayHello(const std::string &name, std::ostream &os);
17<br>1818 } // namespace greeter
```
## <span id="page-0-3"></span>**[greeter.cpp](#page-0-3)**

```
1 #include <greeter/greeter.hpp><br>2 #include <iostream> // std::en
     #include <iostream> // std::endl, <<
3
4 namespace greeter {
 5
6 void sayHello(const std::string &name, std::ostream &os) {<br>7 0s << "Hello. " << name << "!" << std::endl:
7 os << "Hello, " << name << "!" << std::endl;
     \overline{\ }\frac{9}{10}10 } // namespace greeter
```
#### <span id="page-1-0"></span>**[CMakeLists.txt](#page-1-0)**

```
1 # Add a new library with the name "greeter" that is compiled from the source
2 # file "src/greeter.cpp".
 \begin{array}{c|c} 3 & add\_library(greeter \\ 4 & "src/areeter.cn \end{array}4 "src/greeter.cpp"<br>5 "include/areeter/
 5 "include/greeter/greeter.hpp"
     \lambda7
 8 \mid # The public header files for greeter can be found in the "include" folder, and
9 # they have to be passed to the compiler, both for compiling the library itself \# and for using the library in a other implementation files (such as
10 # and for using the library in a other implementation files (such as<br>11 # annlications/hello-world/hello-world.com). Therefore the "include"
11 # applications/hello-world/hello-world.cpp). Therefore the "include" folder is a
12 # public include directory for the "greeter" library. The paths are different
13 # when building the library and when installing it, so generator expressions are<br>14 # used to distinguish between these two cases.
14 # used to distinguish between these two cases.<br>15 # used to distinguish between these two cases.
     # See https://cmake.org/cmake/help/latest/command/target_include_directories.html
16 # for more information.
17 \# If you have private headers in the "src" folder, these have to be added as
18 \# well. They are private because they are only needed when building the library, 19 \# not when using it from a different implementation file.
     # not when using it from a different implementation file.
20 target_include_directories(greeter
21 PUBLIC
22 $<INSTALL_INTERFACE:include>
23 $<BUILD_INTERFACE:${CMAKE_CURRENT_SOURCE_DIR}/include>
24 PRIVATE<br>25 $<B
                25 $<BUILD_INTERFACE:${CMAKE_CURRENT_SOURCE_DIR}/src>
26 )
27 # Enable C++17
28 target_compile_features(greeter PUBLIC cxx_std_17)
29
30 # Add an alias with the proper namespace to prevent collisions with other 31 # packages.
31 # packages.<br>32 add library
     add_library(greeter::greeter ALIAS greeter)
33
34 # Include the rules for installing the library<br>35 include(cmake/Install.cmake)
     include(cmake/Install.cmake)
36<br>37
37 # Include the tests in the "test" folder.<br>38 add subdirectory("test")
     add_subdirectory("test")
```
#### <span id="page-1-1"></span>**The unit [tests](#page-1-1)**

The test file only contains a single unit test, and just serves as an example. It uses the Google Test [framework.](https://github.com/google/googletest)

The tests can only be run on the build computer if we're not cross-compiling, that's why the call to gtest\_discover\_test(...) is conditional.

#### <span id="page-1-2"></span>**[greeter.test.cpp](#page-1-2)**

```
1 #include <greeter/greeter.hpp>
 2 #include <gtest/gtest.h>
 3 #include <sstream>
 \frac{4}{5}\begin{array}{c|c} 5 & \end{array} /**
        * @test
 \begin{array}{c} 7 \\ 8 \end{array} *
8 * Check that the output of the greeter::sayHello function matches the * documentation
          documentation.
1011 TEST(greeter, sayHello) {<br>12 std::ostringstream_ss
12 std::ostringstream ss;<br>13 greeter::sayHello("Joh
13 greeter::sayHello("John Doe", ss);<br>14 EXPECT_EQ(ss.str(), "Hello, John D
      EXPECT_EQ(ss.str(), "Hello, John Doe!\n");<br>}
15 }
```
#### <span id="page-2-0"></span>**[test/CMakeLists.txt](#page-2-0)**

```
1 find package(GTest MODULE REQUIRED)
\frac{2}{3}3 \# Add a new test executable with the name "greeter.test" that is compiled from<br>4 # the source file "greeter.test.com".
4 # the source file "greeter.test.cpp".<br>5 add executable(greeter.test
 5 add_executable(greeter.test<br>6 "greeter.test.cpp"
6 "greeter.test.cpp"
     7 )
8
9 # The test executable requires the "greeter" library (it's the library under 10 # test), as well as the Google Test main function to actually run all tests.
     # test), as well as the Google Test main function to actually run all tests.
11 target link libraries(greeter.test
12 PRIVATE
13 greeter<br>14 GTest:
14 GTest::gtest_main<br>15 )
    \lambda16
17 # Only look for tests if we're not cross-compiling. When cross-compiling, it's
18 \# not possible to run the test executable on the computer that's performing the \# build.
     # build.
20 if (NOT CMAKE_CROSSCOMPILING)
21 include(GoogleTest)
22 gtest_discover_tests(greeter.test)
23 endif()
```
#### <span id="page-2-1"></span>**The main Hello World [program](#page-2-1)**

Finally, the Greeter library can be used to create a simple Hello World program.

#### <span id="page-2-2"></span>**[hello-world.cpp](#page-2-2)**

```
1 #include <greeter/greeter.hpp> // Our own custom library
2
3 #include <iostream> // std::cout, std::cin
4 | #include <string> // std::getline
5
     int main(int argc, char *argv[]) {
7 std::string name;<br>8 if (argc > 1) {
8 if (argc > 1) { // If the user passed arguments to our program name = \arg y[1]; // The name is the first argument
9 name = argv[1]; // The name is the first argument<br>10 } else { // If not, ask the user for his n
10 } else { \frac{1}{2} // If not, ask the user for his name<br>11 std::cout << "Please enter your name: ":
               std::cout << "Please enter your name: ";
12 std::getline(std::cin, name);
13 }
14 greeter::sayHello(name, std::cout); // Greet the user<br>15 }
15 }
```
#### <span id="page-2-3"></span>**[CMakeLists.txt](#page-2-3)**

```
1 \# Add a new executable with the name "hello-world" that is compiled from the 2 \# source file "hello-world.cpp".
 2 \# source file "hello-world.cpp"
     add_executable(hello-world
 4 "hello-world.cpp"
5 )
6
 7 # The "hello-world" program requires the "greeter" library.
 8 # The target_link_libraries command ensures that all compiler options such as<br>9 # include paths are set correctly, and that the executable is linked with the
     # include paths are set correctly, and that the executable is linked with the
\begin{array}{|c|c|c|c|}\n 10 & # library as well. \n 11 & \text{target link library}\n \end{array}11 target_link_libraries(hello-world
12 PRIVATE<br>13 are
     13 greeter::greeter
14 )
15
16 include("cmake/Install.cmake")
```
# <span id="page-2-4"></span>**[Compiling the example project](#page-2-4)**

## <span id="page-2-5"></span>**Using Visual [Studio](#page-2-5) Code**

- 1. Open this repository (RPi-Cpp-Toolchain) in Visual Studio Code (e.g. using Ctrl+K 0).
- 2. You will be prompted *"Would you like to configure project 'RPi-Cpp-Toolchain'?"*. Click "Yes". (If this prompt doesn't appear automatically, click the **" No Kit Selected"** button at the bottom of the window.)
- 3. Select the configuration that matches your specific board, e.g. *Raspberry Pi 3 (AArch64)*. CMake will now configure the project for you.
- 4. Click the **" Build"** button at the bottom of the window to compile the library, tests and examples.
- 5. Package the project.

pushd build; cpack; popd

6. Copy the project to the Raspberry Pi.

ssh RPi3 tar xz < build/greeter-1.0.0-Linux-arm64.tar.gz

7. Run the hello world program on the Pi.

ssh -t RPi3 greeter-1.0.0-Linux-arm64/bin/hello-world

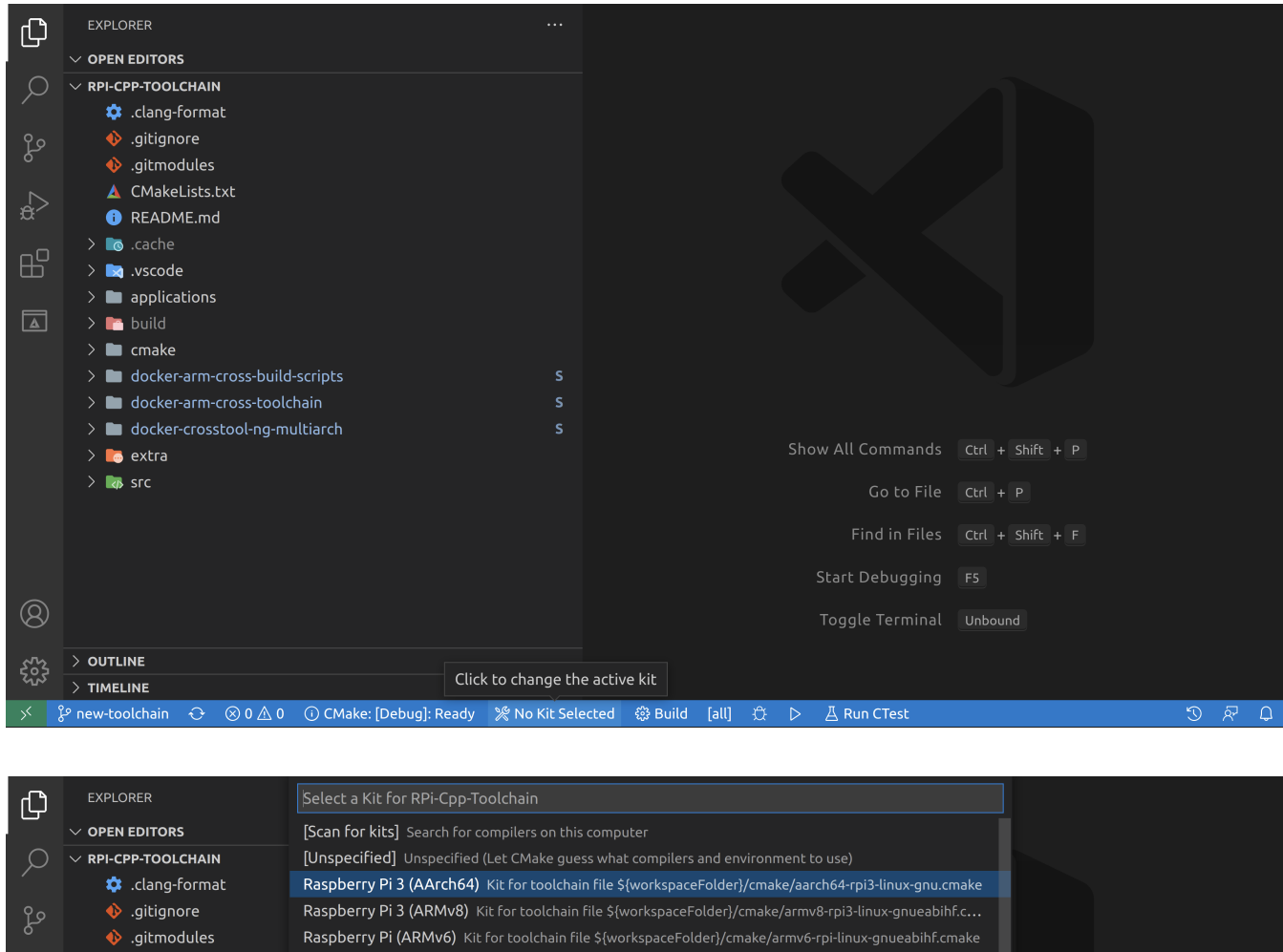

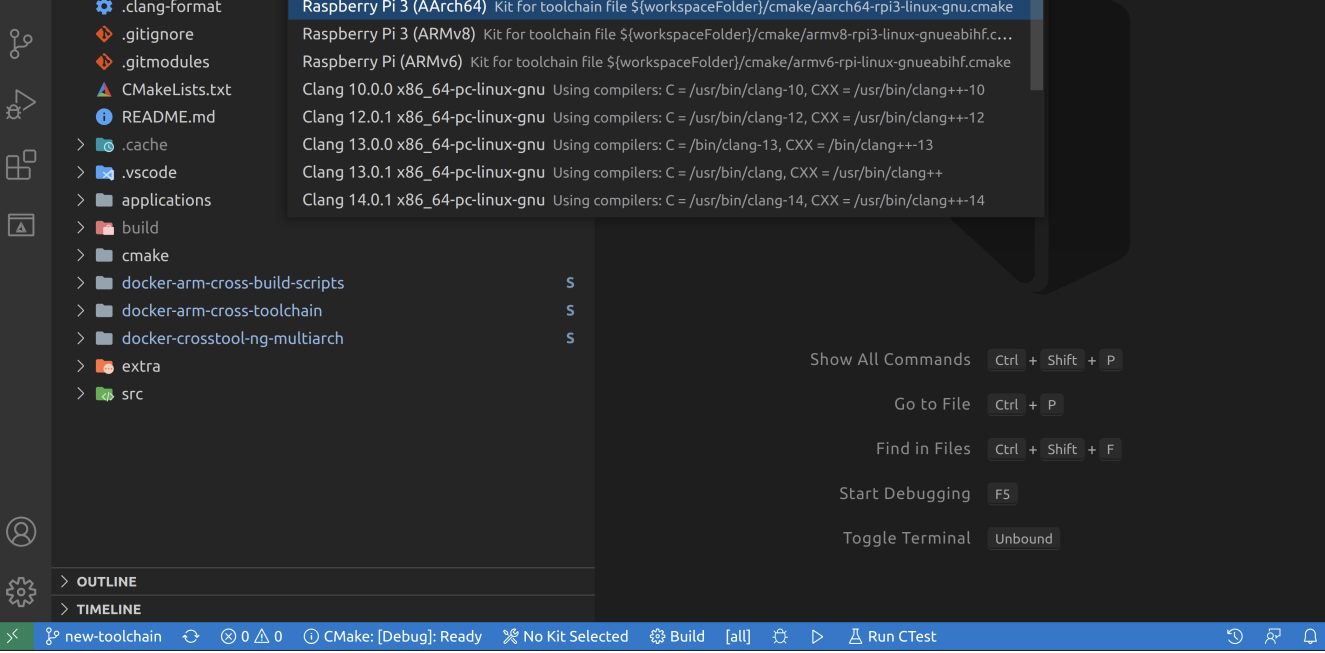

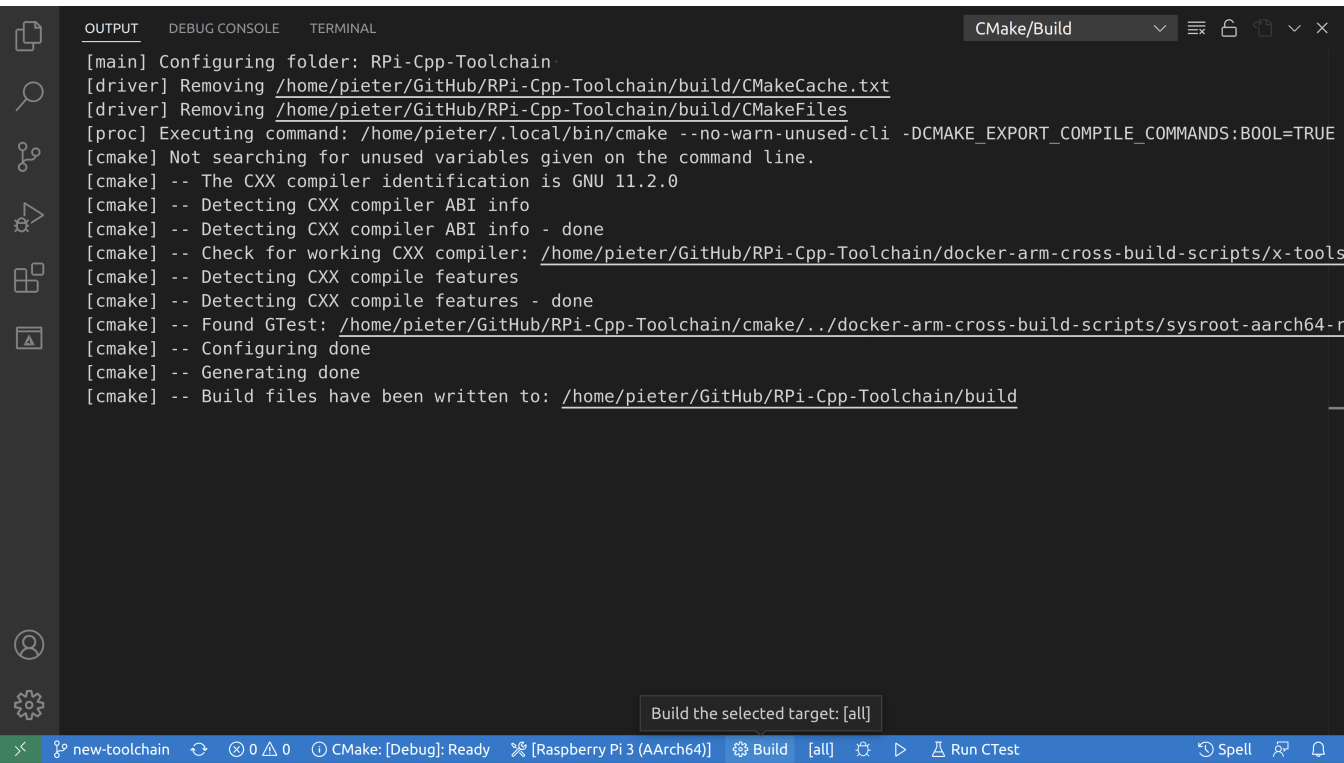

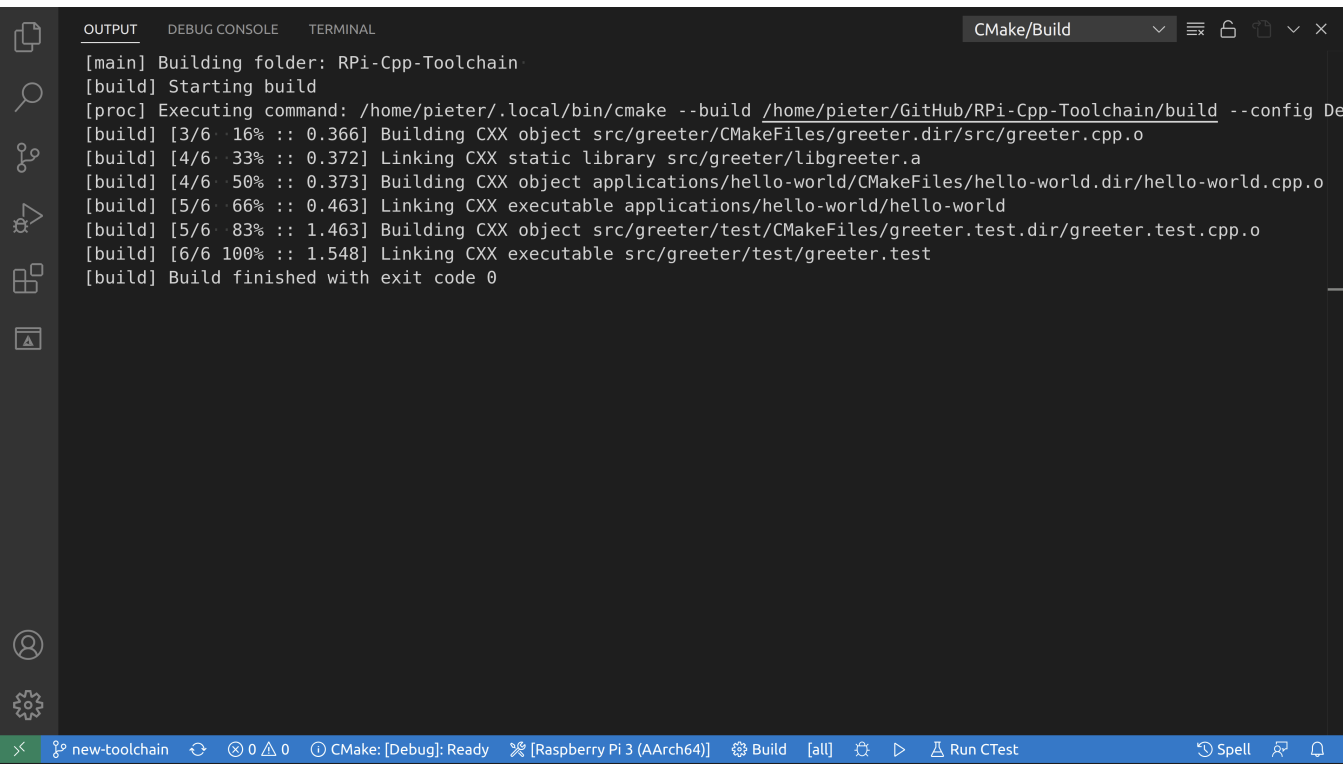

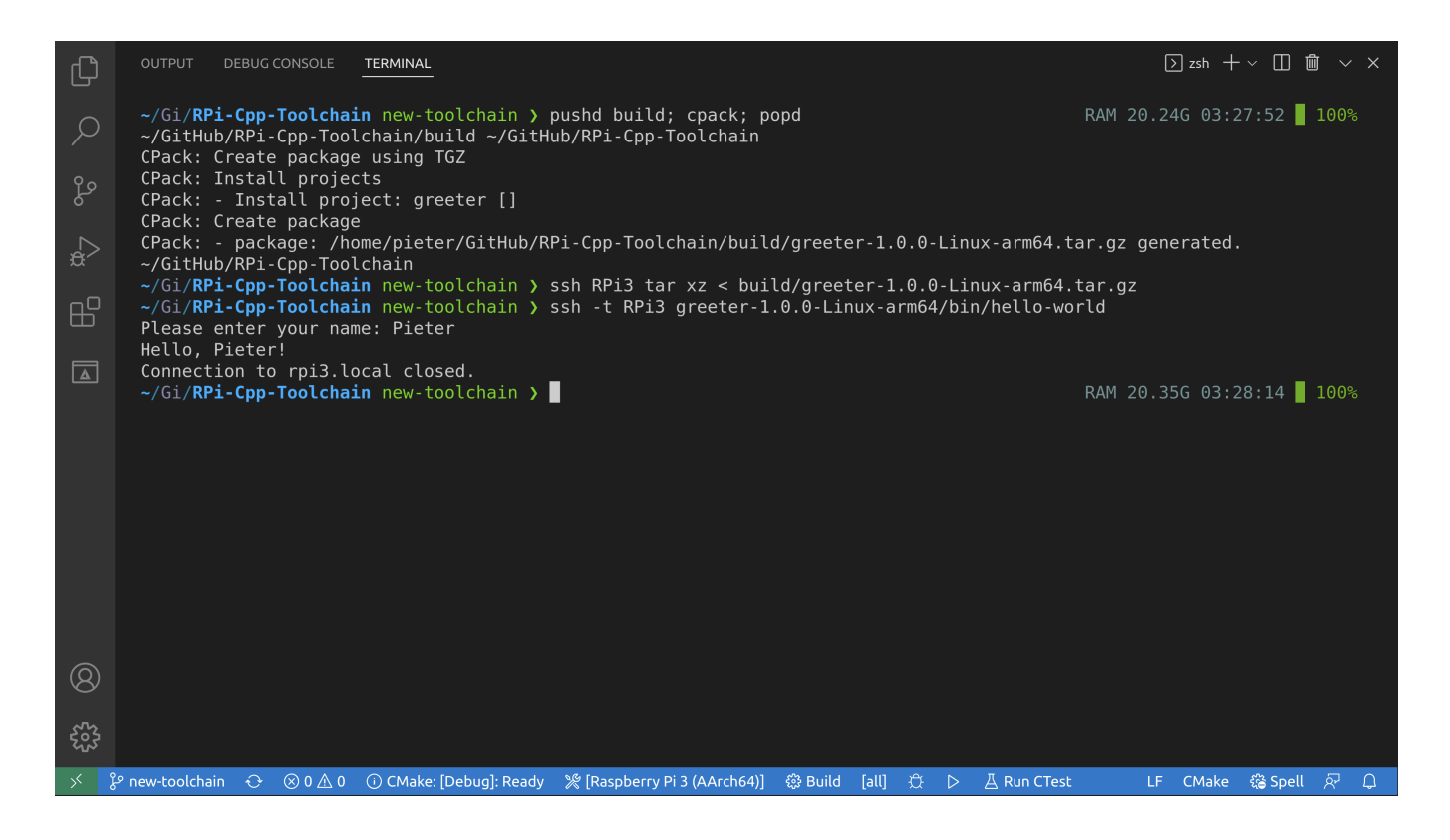

# <span id="page-5-0"></span>**Using the [command](#page-5-0) line**

 $\frac{1}{2}$  # See what toolchain files are available, use the one that matches your board. 2 1s cmake<br>3 # Configu  $\frac{3}{4}$  # Configure the project using the correct toolchain.<br>4 cmake -S -Bhuild \  $4 \overline{})$  cmake -S. -Bbuild \ 5 -DCMAKE\_TOOLCHAIN\_FILE="cmake/aarch64-rpi3-linux-gnu.cmake" \ 6 -DCMAKE\_BUILD\_TYPE=Debug  $\begin{array}{c|c} 7 & \text{\# Build the project.} \\ 8 & \text{cmake --build build} \end{array}$  $8 \nvert$  cmake --build build -j<br> $9 \nvert$  # Package the project.  $9 \n\begin{array}{c} \n\text{# Package the project.} \\
\text{10} \n\end{array}$  pushd build; cpack; po 10 pushd build;  $\frac{1}{2}$  cpack; popd<br>11 # Conv the project to the 11  $\#$  Copy the project to the Raspberry Pi.<br>12 ssh RPi3 tar xz < build/greeter-1.0.0-L ssh RPi3 tar xz < build/greeter-1.0.0-Linux-arm64.tar.gz 13 # Run the hello world program on the Pi. 14 ssh -t RPi3 greeter-1.0.0-Linux-arm64/bin/hello-world